# Program for skjemavalidering på NPR-meldingar:

# NprSkjemavalidator.exe - for å kjøre samme skjemavalidering som NPR benyttar, før innsending av meldinga til NPR

# Innhald

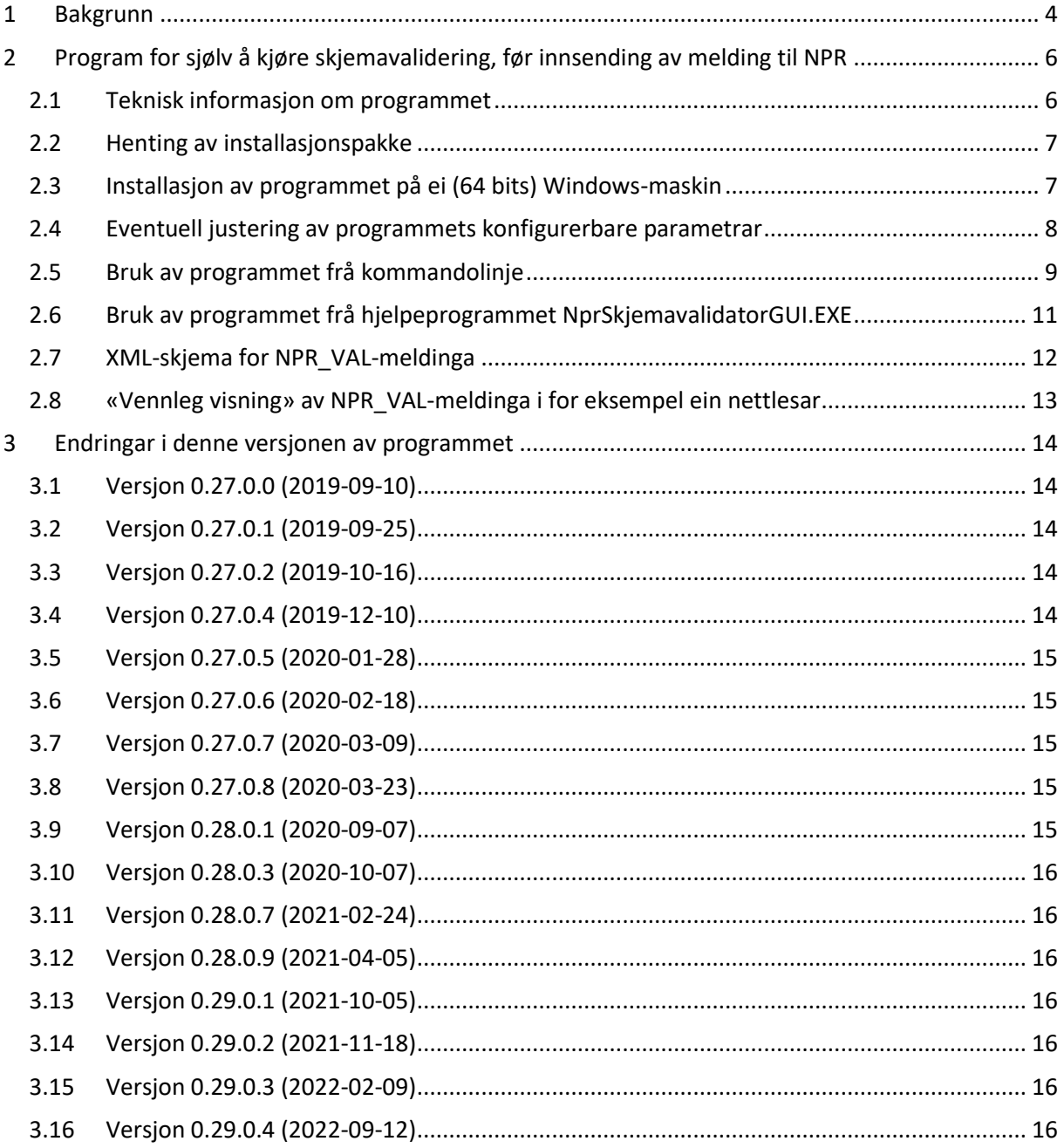

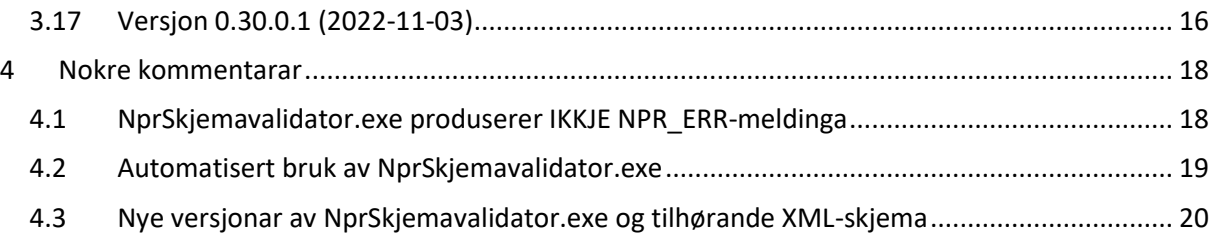

# Oversikt over revisjonar av dette dokumentet:

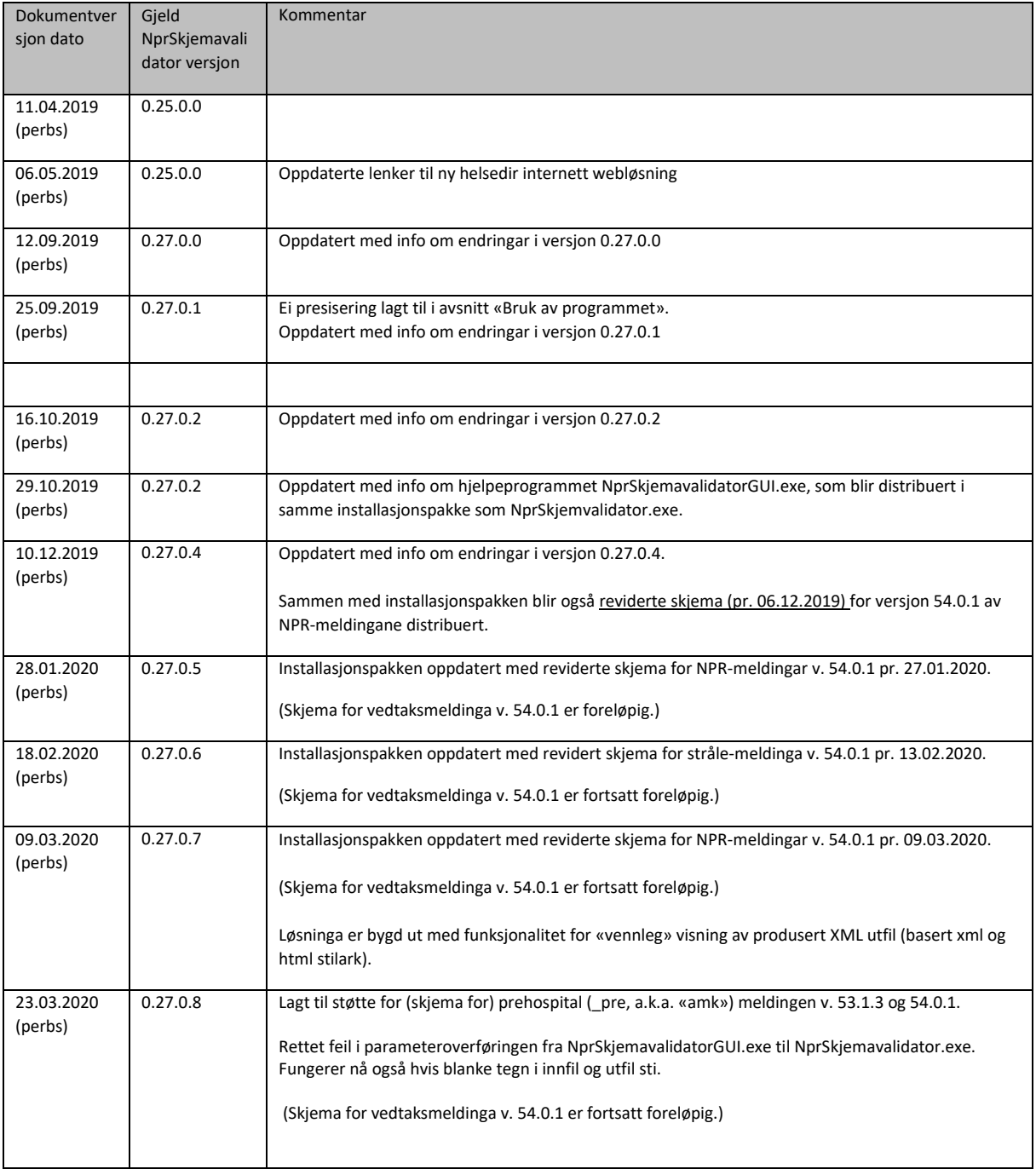

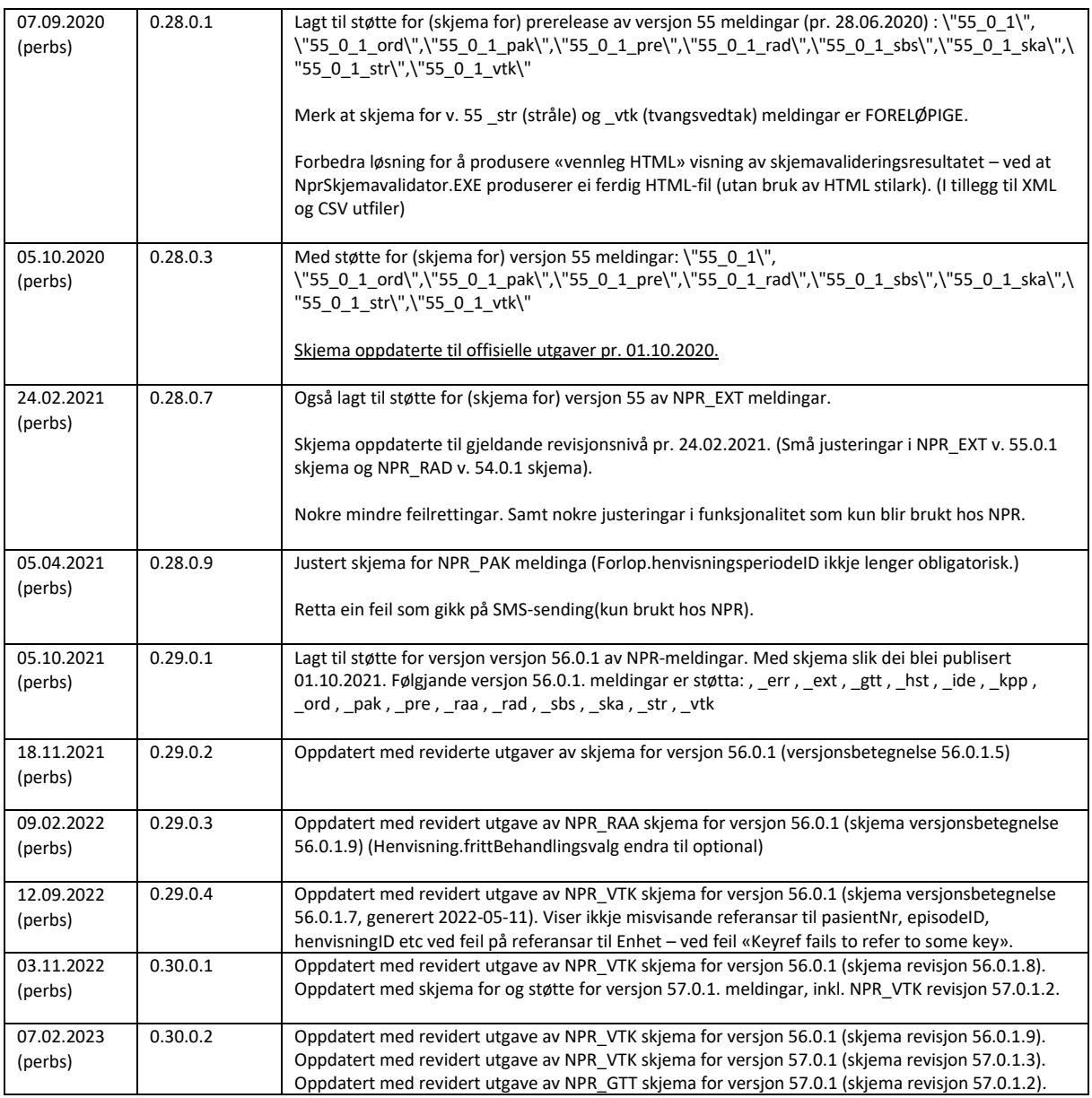

Spørsmål kan rettast til: [per.bjarte.sjomaeling@helsedir.no](mailto:per.bjarte.sjomaeling@helsedir.no)

# <span id="page-3-0"></span>1 Bakgrunn

Ved innsending av NPR-meldingar til Norsk Pasientregister blir det hos NPR kjørt forskjellige kontrollar. Blant dei første er:

#### A. **Skjemavalidering på den mottatte melding – opp mot XML-skjema**:

Skjemavalideringa resulterer i XML-fil som presenterer valideringsfeila på XML-format.

Dette er ein "rik presentasjon" av den enkelte feil: I tillegg til feilmeldinga og kvar feilen opptrer i meldinga blir det forsøkt å angi nøkkel-informasjonar om feilen: Kva pasient gjeld feilen, kva henvisningsperiode, kva episode, kva klasse, kva attributt, kva tidspunkt etc.

#### B. **Innhaldsvalidering: Etter skjemavalidering blir NPR-meldinga lasta inn i NPRs "Felles mottak". Og ein rapport over brudd på reglar og sjekkar i NPRs "Felles mottak" blir produsert, også omtalt som innhaldsvalideringsrapporten.**

Denne rapporten er på XML-formatet NPR\_ERR, denne presenterer brudd på sjekkar og reglar på XML-format.

For beskrivelse av XML-meldinga NPR\_ERR, sjå dokumentasjon og skjema på [https://www.helsedirektoratet.no/tema/statistikk-registre-og-rapporter/helsedata-og](https://www.helsedirektoratet.no/tema/statistikk-registre-og-rapporter/helsedata-og-helseregistre/informasjonsmodell-og-meldinger)[helseregistre/informasjonsmodell-og-meldinger,](https://www.helsedirektoratet.no/tema/statistikk-registre-og-rapporter/helsedata-og-helseregistre/informasjonsmodell-og-meldinger) sjå der om \_err-meldinga.

Ved innsending av NPR-meldingar til NPRs test/valideringsadresse blir

 Resultatet frå skjemavalideringa returnert pr. EDI med NPR\_VAL angitt som EbXml / EDI meldingstype . Til den avsendar (EDI-adresse) som er angitt i hodemeldinga kring meldinga mottatt hos NPR.

Dette forutsatt at meldinga sendt NPR blei levert via EDI og EbXml, med bruk av hodemelding, sjå [https://www.helsedirektoratet.no/tema/statistikk-registre-og](https://www.helsedirektoratet.no/tema/statistikk-registre-og-rapporter/helsedata-og-helseregistre/norsk-pasientregister-npr/registrere-og-rapportere-data-til-npr#krav-til-rapportering-av-data)[rapporter/helsedata-og-helseregistre/norsk-pasientregister-npr/registrere-og-rapportere](https://www.helsedirektoratet.no/tema/statistikk-registre-og-rapporter/helsedata-og-helseregistre/norsk-pasientregister-npr/registrere-og-rapportere-data-til-npr#krav-til-rapportering-av-data)[data-til-npr#krav-til-rapportering-av-data](https://www.helsedirektoratet.no/tema/statistikk-registre-og-rapporter/helsedata-og-helseregistre/norsk-pasientregister-npr/registrere-og-rapportere-data-til-npr#krav-til-rapportering-av-data) og

[https://www.helsedirektoratet.no/tema/statistikk-registre-og-rapporter/helsedata-og](https://www.helsedirektoratet.no/tema/statistikk-registre-og-rapporter/helsedata-og-helseregistre/norsk-pasientregister-npr/registrere-og-rapportere-data-til-npr#validering-av-npr-melding)[helseregistre/norsk-pasientregister-npr/registrere-og-rapportere-data-til-npr#validering-av](https://www.helsedirektoratet.no/tema/statistikk-registre-og-rapporter/helsedata-og-helseregistre/norsk-pasientregister-npr/registrere-og-rapportere-data-til-npr#validering-av-npr-melding)[npr-melding](https://www.helsedirektoratet.no/tema/statistikk-registre-og-rapporter/helsedata-og-helseregistre/norsk-pasientregister-npr/registrere-og-rapportere-data-til-npr#validering-av-npr-melding)

I tillegg blir resultatet frå skjemavalideringa returnert pr. epost – til epost-adresse(r) til tekniske kontaktperson(ar) angitt i NPR-meldinga. Vedlagt denne eposten følgjer NPR\_VAL- meldinga, i tillegg følgjer den samme informasjonen på CSV-format. (Forutsatt at teknisk kontaktperson er angitt blant NPR-meldingas kontaktperson-element.)

 Innhaldsvalideringsrapporten (NPR\_ERR meldinga) – rapporten over brudd på reglar og sjekkar i NPRs "Felles mottak" blir returnert pr. EDI. Til den avsendar (EDI-adresse) som er angitt i hodemeldinga kring meldinga mottatt hos NPR.

På samme måte, også her forutsatt at meldinga sendt NPR blei levert via EDI og EbXml, med bruk av hodemelding, sjå (zippa dokumentasjon som kan hentast frå) [https://www.helsedirektoratet.no/tema/statistikk-registre-og-rapporter/helsedata-og](https://www.helsedirektoratet.no/tema/statistikk-registre-og-rapporter/helsedata-og-helseregistre/norsk-pasientregister-npr/registrere-og-rapportere-data-til-npr#krav-til-rapportering-av-data)[helseregistre/norsk-pasientregister-npr/registrere-og-rapportere-data-til-npr#krav-til](https://www.helsedirektoratet.no/tema/statistikk-registre-og-rapporter/helsedata-og-helseregistre/norsk-pasientregister-npr/registrere-og-rapportere-data-til-npr#krav-til-rapportering-av-data)[rapportering-av-data](https://www.helsedirektoratet.no/tema/statistikk-registre-og-rapporter/helsedata-og-helseregistre/norsk-pasientregister-npr/registrere-og-rapportere-data-til-npr#krav-til-rapportering-av-data) og

[https://www.helsedirektoratet.no/tema/statistikk-registre-og-rapporter/helsedata-og](https://www.helsedirektoratet.no/tema/statistikk-registre-og-rapporter/helsedata-og-helseregistre/norsk-pasientregister-npr/registrere-og-rapportere-data-til-npr#validering-av-npr-melding)[helseregistre/norsk-pasientregister-npr/registrere-og-rapportere-data-til-npr#validering-av](https://www.helsedirektoratet.no/tema/statistikk-registre-og-rapporter/helsedata-og-helseregistre/norsk-pasientregister-npr/registrere-og-rapportere-data-til-npr#validering-av-npr-melding)[npr-melding](https://www.helsedirektoratet.no/tema/statistikk-registre-og-rapporter/helsedata-og-helseregistre/norsk-pasientregister-npr/registrere-og-rapportere-data-til-npr#validering-av-npr-melding)

I tillegg blir NPR\_ERR meldinga også returnert pr. epost – til epost-adresse(r) til tekniske kontaktperson(ar) angitt i NPR-meldinga. (Forutsatt at teknisk kontaktperson er angitt blant NPR-meldingas kontaktperson-element.)

# <span id="page-5-0"></span>2 Program for sjølv å kjøre skjemavalidering, før innsending av melding til NPR

### <span id="page-5-1"></span>2.1 Teknisk informasjon om programmet

NprMeldingSkjemavalidator.exe - samme skjemavalideringsprogram som NPR benyttar - kan hentast

- via installasjonspakke Helsedirektoratets web
- og installerast på ei (64 bits) Windows-maskin.

Slik at ein kan kjøre samme skjemavalidering som det NPR gjer hos den innrapporterande sjølv, i denne sitt miljø.

- Programmet er fysisk det samme som det som blir benytta i test/valideringstjenesten inne hos NPR, og produserer den samme resultat-informasjon.

Programmet gir ein "rik presentasjon" av den enkelte feil: I tillegg til feilmeldinga frå XMLparseren og kvar feilen opptrer i meldinga - blir det forsøkt å angi nøkkel-informasjonar om feilen: Kva pasient gjeld feilen, kva henvisningsperiode, kva episode, kva klasse, kva attributt.

- Programmet er eit 64 bits Windows konsollprogram.
- Programmet krev at .Net Framework versjon 4.5 på forhånd er installert på maskina det skal kjøre på.
- Programmet validerer gitte nyare versjonar av gitte NPR-meldingar dei aller fleste opp til og med versjon 55.0.1, som opplista her:

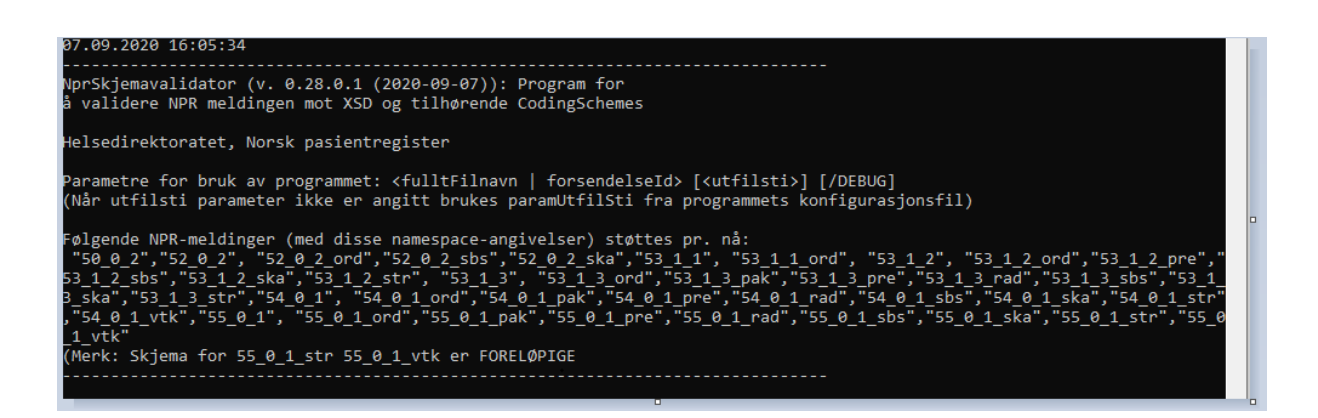

#### <span id="page-6-0"></span>2.2 Henting av installasjonspakke

Zippa installasjonspakke kan hentast frå [https://www.helsedirektoratet.no/tema/statistikk-registre](https://www.helsedirektoratet.no/tema/statistikk-registre-og-rapporter/helsedata-og-helseregistre/norsk-pasientregister-npr/registrere-og-rapportere-data-til-npr#validering-av-npr-melding)[og-rapporter/helsedata-og-helseregistre/norsk-pasientregister-npr/registrere-og-rapportere-data-til](https://www.helsedirektoratet.no/tema/statistikk-registre-og-rapporter/helsedata-og-helseregistre/norsk-pasientregister-npr/registrere-og-rapportere-data-til-npr#validering-av-npr-melding)[npr#validering-av-npr-melding](https://www.helsedirektoratet.no/tema/statistikk-registre-og-rapporter/helsedata-og-helseregistre/norsk-pasientregister-npr/registrere-og-rapportere-data-til-npr#validering-av-npr-melding)

# <span id="page-6-1"></span>2.3 Installasjon av programmet på ei (64 bits) Windows-maskin

#### a) Pakk ut den zippa installasjonspakken til ei mappe

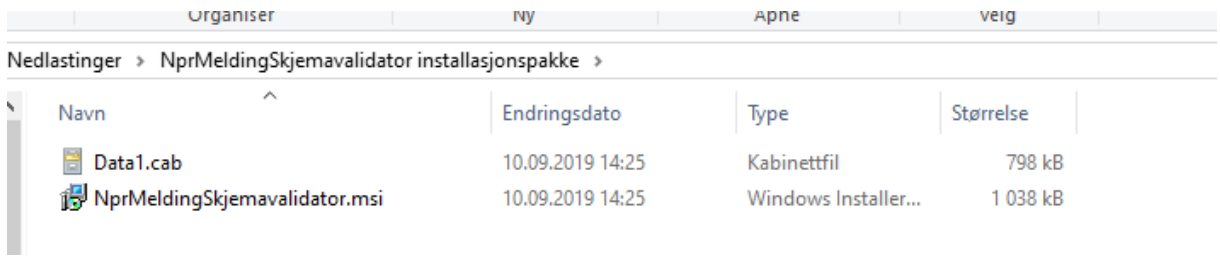

#### a) NprMeldingSkjemavalidator.msi

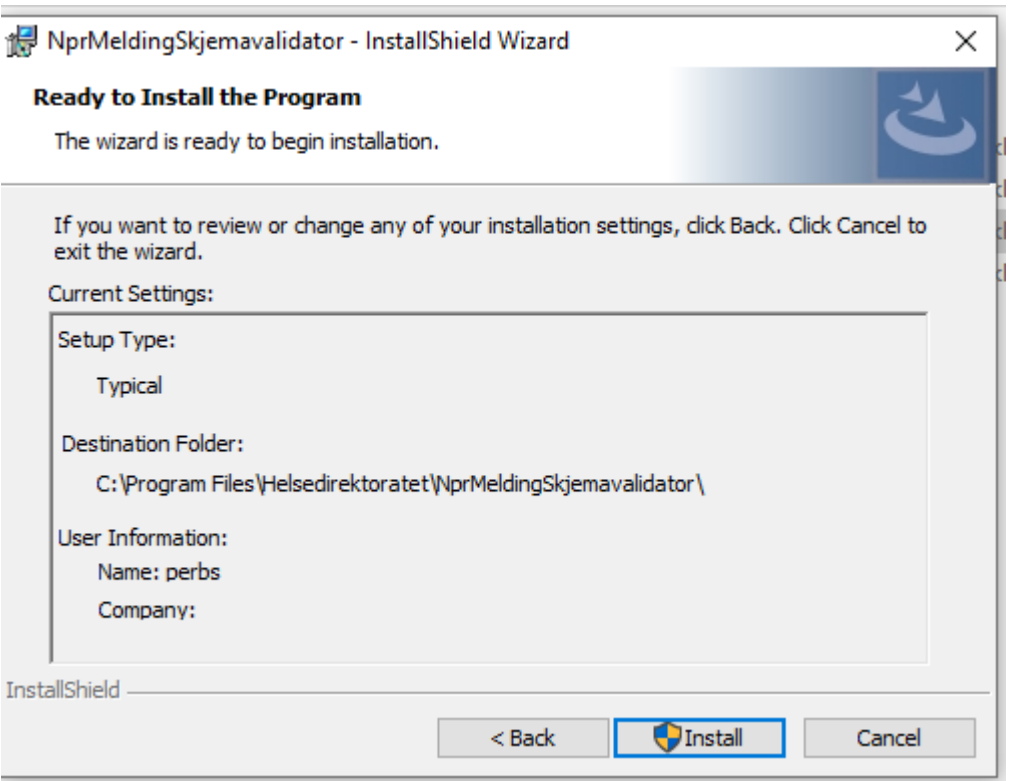

#### Programmet NprMeldingSkjemavalidator.exe blir da installert til mappa

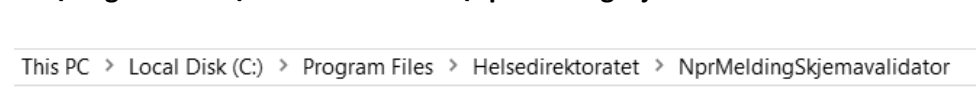

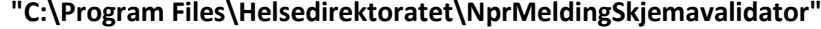

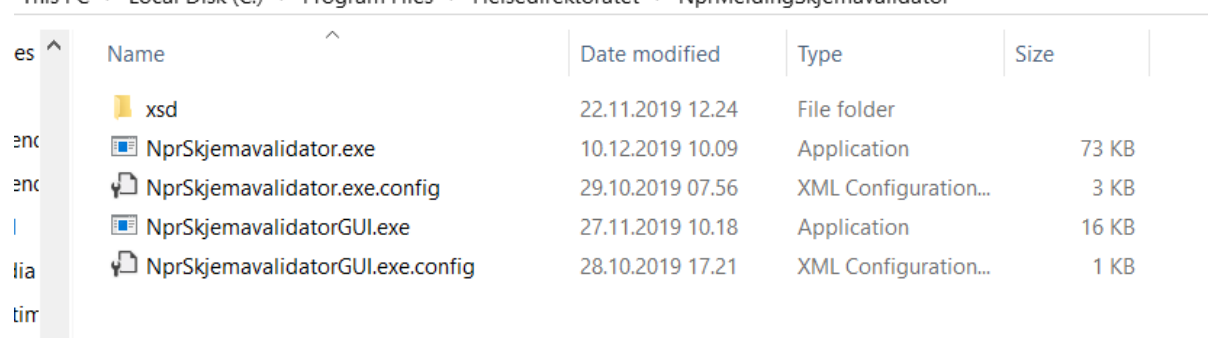

#### <span id="page-7-0"></span>2.4 Eventuell justering av programmets konfigurerbare parametrar

Programmet skriv i utgangspunktet sine resultat til mappa "current directory" ("gjeldande katalog" / "gjeldande mappe")

Om du ønskar det kan du endre dette slik at resultata blir skreve til ei fast mappe angitt i programmets konfigurasjonsfil **NprSkjemavalidator.exe.config** av parameteren paramXmlUtfilSti

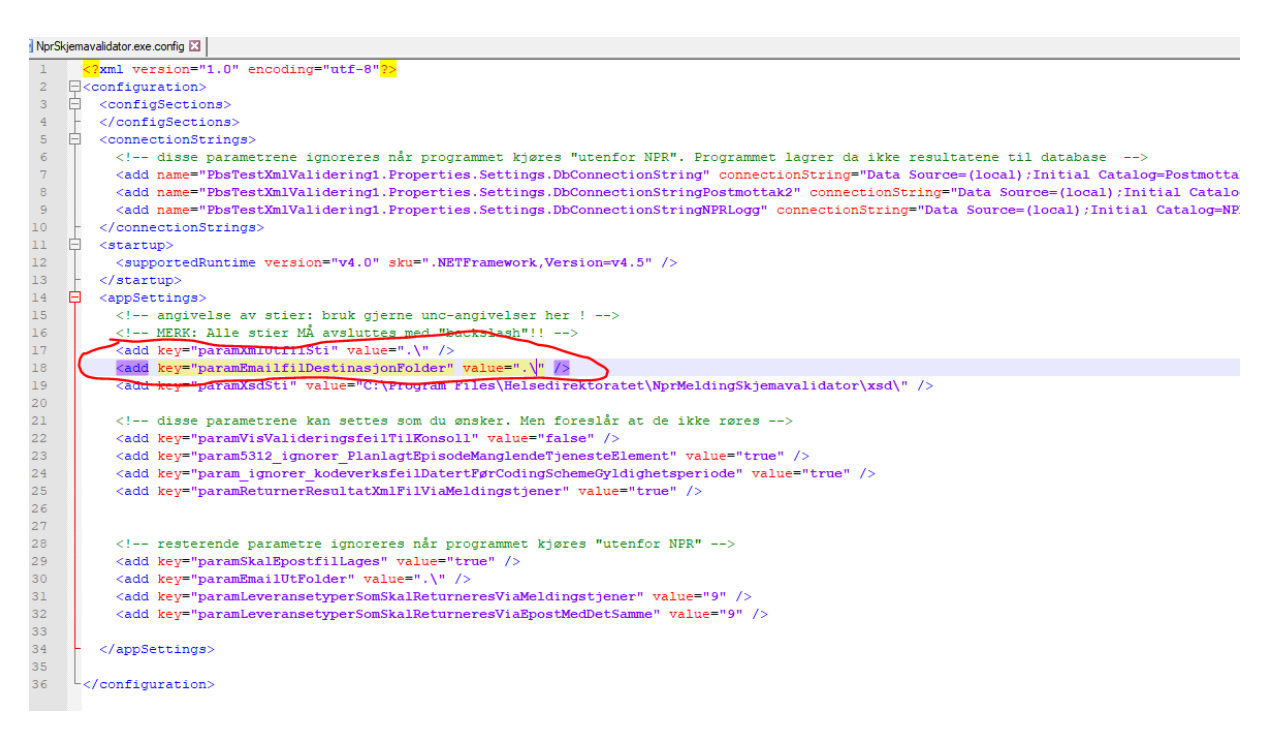

Det er neppe aktuelt å endre nokon av dei andre parametrane i denne konfigurasjonsfila.

### <span id="page-8-0"></span>2.5 Bruk av programmet frå kommandolinje

Programmet er laga for bruk frå windows kommandolinje. I utgangspunktet skriv programmet sine utfiler til gjeldande katalog (katalogen "'.\")

For å bruke programmet, frå kommandolinje:

- Frå kommandovindu, tast inn programnamnet, samt

parameter 1: fullt filnamn på NPR melding-fila som du ønskar å validere (med sti) parameter 2 (valgfri): ønska utfilsti

- Blir ikkje parameter 2 angitt, så blir utfiler skreve til sti angitt av programmets konfigurasjonsfil "C:\Program Files\Helsedirektoratet\NprMeldingSkjemavalidator\NprSkjemavalidator.exe.config", i konfigurasjonsparameteren «paramXmlUtfilSti».

(Og paramUtfilSti er default satt til '.\' – altså «current directory».)

- To eksempel på start av programmet:

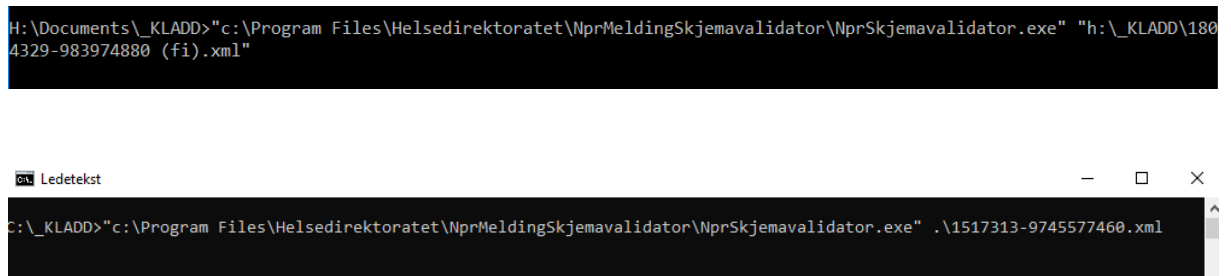

Når programmet blir kjørt utanfor NPRs miljø er det **ei forutsetning at den første parameteren til programmet er innfilnamn – angitt med full sti.**

Eksempel på visning av programmets framdrift på skjerm:

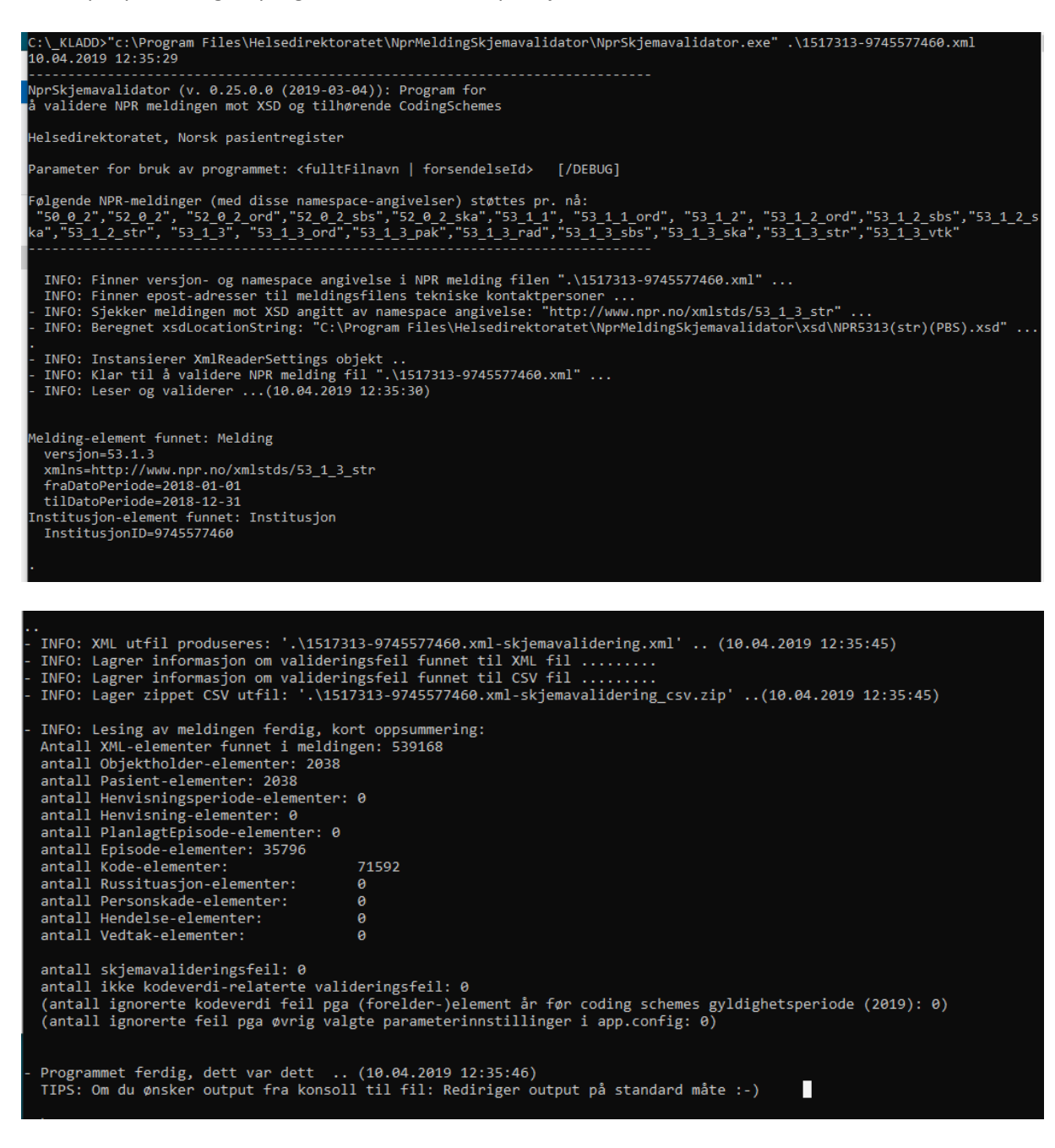

Programmet validererer meldingane opp mot XML-skjema i mappa **"C:\Program Files\Helsedirektoratet\NprMeldingSkjemavalidator\xsd"**

Programmet produserer to utfiler:

- Ei XML-fil med oversikt over feil funne ved skjemavalidering på formatet NPR\_VAL
- Samt ei tilsvarande fil på CSV-format
- .. med filnamn som angitt under, første del av filnamnet er det samme som NPR-meldinga (innfila til programmet)

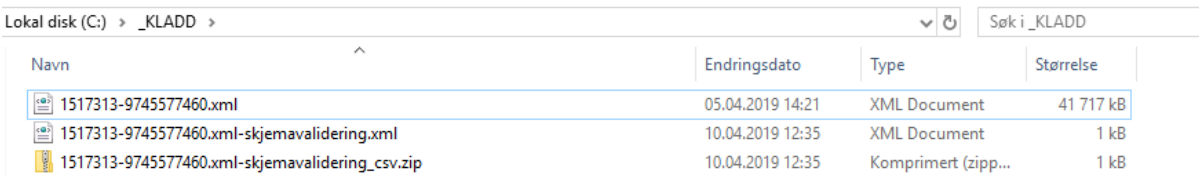

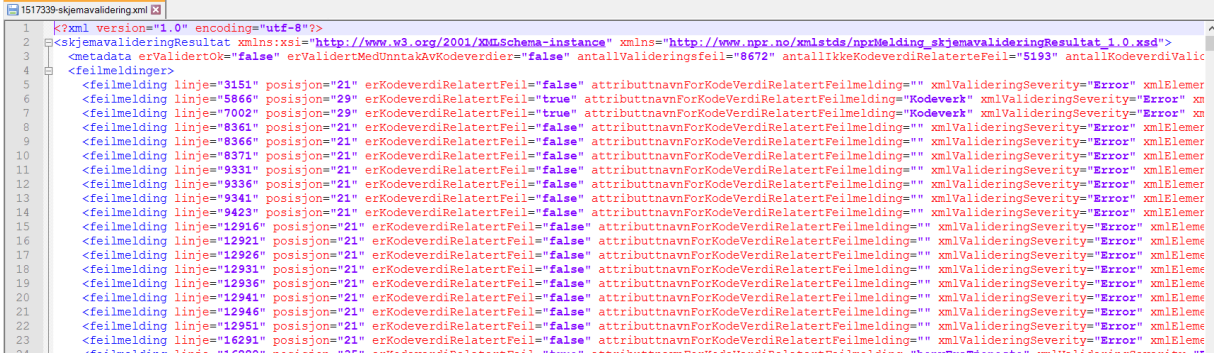

# <span id="page-10-0"></span>2.6 Bruk av programmet frå hjelpeprogrammet NprSkjemavalidatorGUI.EXE

Dette programmet for den som måtte foretrekke eit grafisk brukargrensesnitt for å starte kommandolinjeprogrammet NprSkjemavalidator.EXE, - for manuelt å kjøre skjemavalidering av ein NPR-melding.

NprSkjemavalidator.exe (kommandolinjeprogramet) er forutsatt installert i mappa "C:\Program Files\Helsedirektoratet\NprMeldingSkjemavalidator".

NprSkjemavalidatorGUI.EXE ligg i samme installasjonspakken som NprSkjemavalidator.EXE, og blir installert i samme mappe.

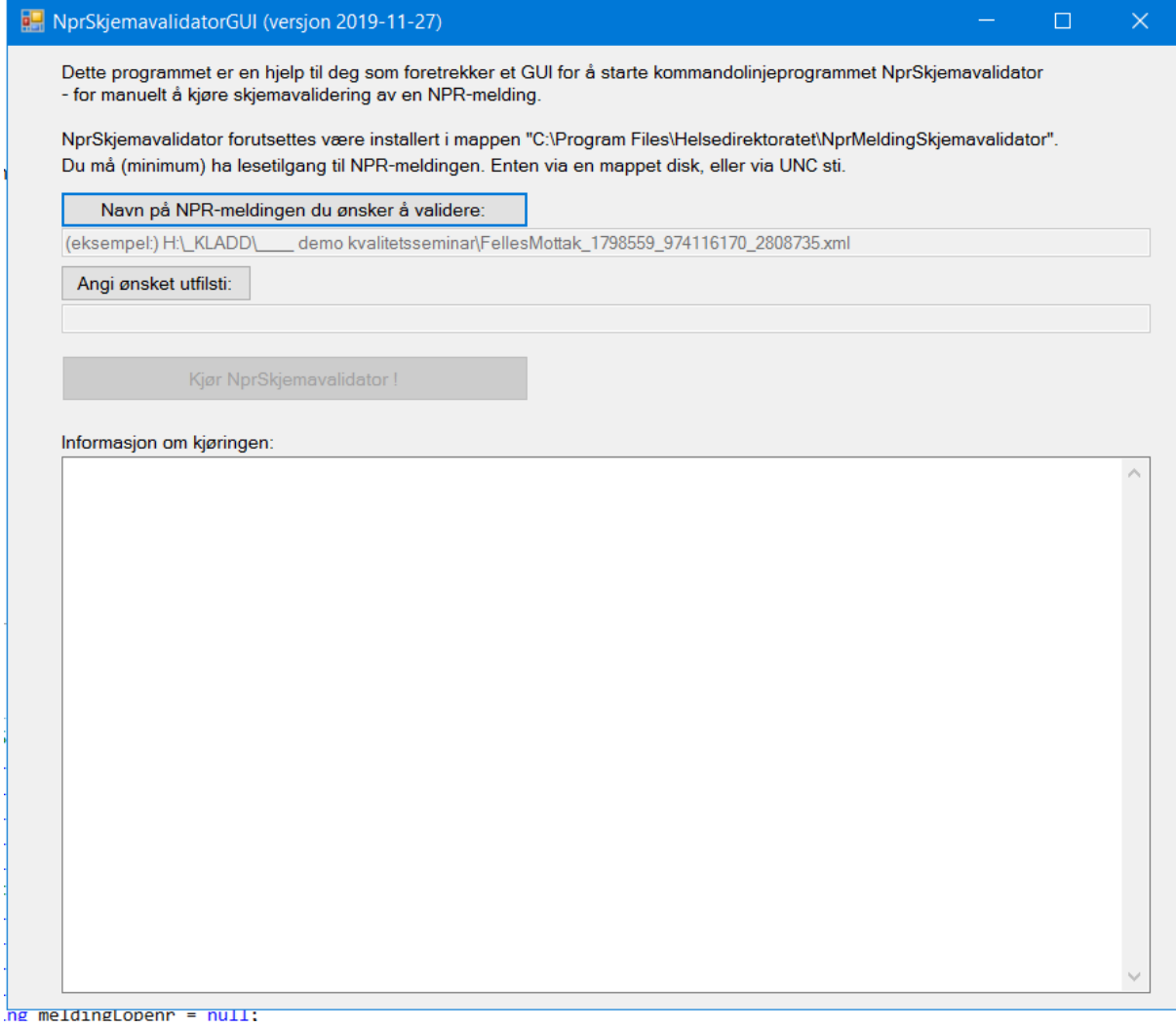

Merk:

- Namn på fila som skal validerast blir overført som første parameter til programmet NprSkjemavalidator.exe
- Informasjon om ønska utfilsti blir overført som andre parameter til programmet NprSkjemavalidator.exe.
- Ønska utfilsti blir tatt vare på (i brukars registry) og blir foreslått pånytt neste gong ein brukar programmet.

#### <span id="page-11-0"></span>2.7 XML-skjema for NPR\_VAL-meldinga

Dette følgjer med i installasjonspakken til NprMeldingSkjemavalidator.exe:

- Fila **nprMelding\_skjemavalideringResultat\_1.1.xsd**
- som du finn installert i mappa **"C:\Program Files\Helsedirektoratet\NprMeldingSkjemavalidator\xsd"**

# <span id="page-12-0"></span>2.8 «Vennleg visning» av NPR\_VAL-meldinga i for eksempel ein nettlesar

NprSkjemavalidator.EXE produserer no, i eit zip-arkiv, i tillegg til XML og CSV utfiler, ei ferdig formatert HTML-fil.

Eksempel på innhald i ZIP-arkivet:

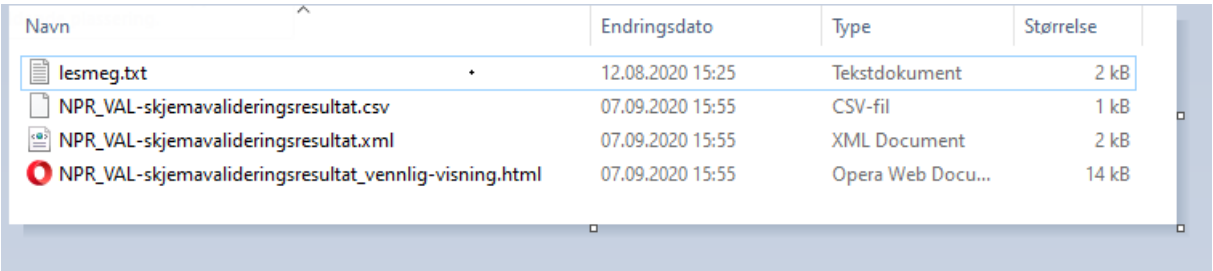

«Forsida» av visninga kan sjå slik ut, du kan vidare klikke på det du ønskar å vite meir om:

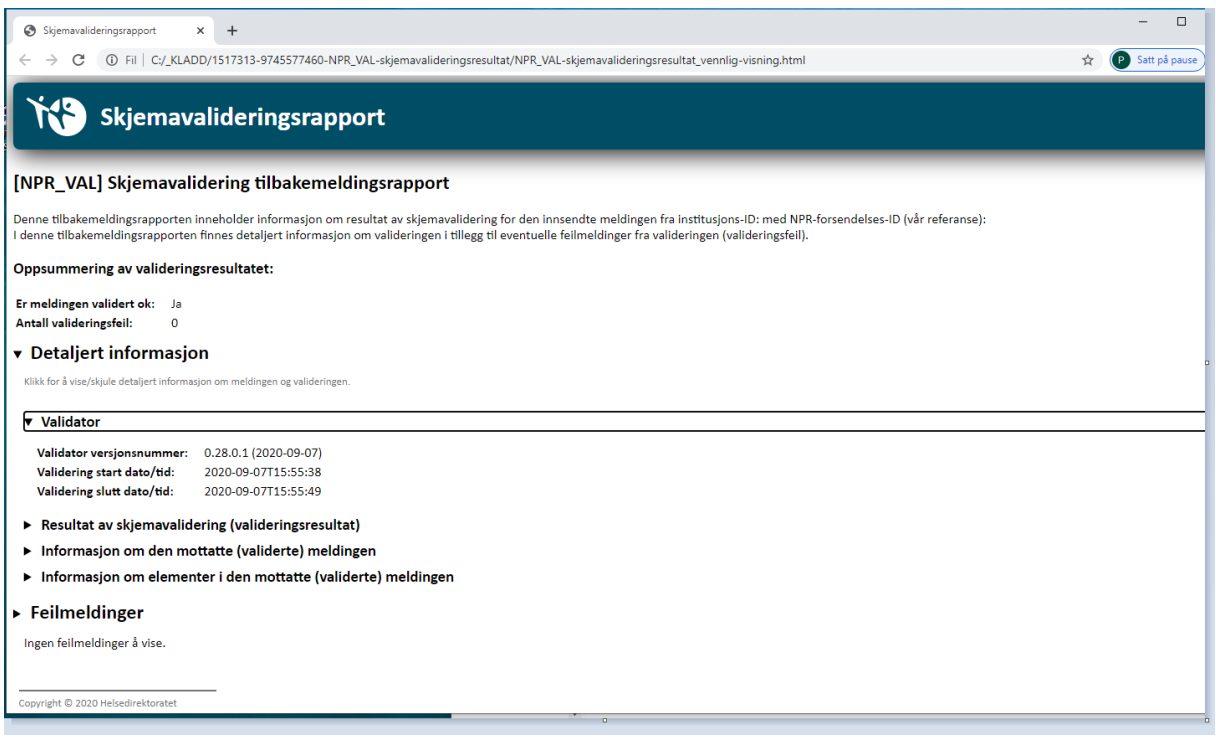

# <span id="page-13-0"></span>3 Endringar i denne versjonen av programmet

## <span id="page-13-1"></span>3.1 Versjon 0.27.0.0 (2019-09-10)

- Programmet skal no kunne validere NPR-meldingar både representert som «netto NPRmelding», og som NPR melding satt inn i ei hodemelding.

# <span id="page-13-2"></span>3.2 Versjon 0.27.0.1 (2019-09-25)

- Retta feil: Ved valideringsfeil blei det ofte referert til feil id 'ar (forrige id i meldinga), når feilen gjaldt Henvisningsperiode/Henvisning/PlanlagtEpisode/Episode.
- Retta feil vedr. episodens presenterte innDatoTid/utDatoTid
- Retta feil i/ forbedra logikk for å ignorere kodeverdirelaterte feil, når "aktuell dato» er før skjemaets «gyldighetsår».

# <span id="page-13-3"></span>3.3 Versjon 0.27.0.2 (2019-10-16)

- Lagt til støtte for NPR-meldingar v. 54.0.1 type ord, pak, rad, sbs, ska, str.
- (Kommentert ut støtte for vtk v. 53.1.3, da ny spesifikasjon av vedtaksmeldinga er pågang.)
- Utvidelse av info ut til XML/CSV/epostbody: antallVedtaksmeldingVedtak, antallForlopElementer, meldingLopenr
- Tilsvarande utvidelse av skjema for NPR\_VAL-meldinga dvs. nytt skjema "nprMelding\_skjemavalideringResultat\_1.1.xsd"

# <span id="page-13-4"></span>3.4 Versjon 0.27.0.4 (2019-12-10)

- Lagt til støtte (skjema) for **revidert utgave av skjema (pr. 06.12.2019)** for NPR-meldingar **versjon 54.0.1** ( ord, pak, rad, sbs, ska, str).
- Endringane i skjema går særleg på krav om 3 enhetsreferansar (RefEnhet-element) frå Episode, Henvisning, PlanlagtEpisode, Personskade og Russituasjon er droppa i skjema.

(Sådane krav til enhetsreferansar vil istaden bli ivaretatt som reglar i NPRs innhaldsvalidering.)

- Tilsvarande følgjer med programmet ei **revidert utgave av skjema (pr. 06.12.2019)** for NPRmeldingar **versjon 53.1.3** ( ord, pak, rad, sbs, ska, str) – der dei samme krav om 3 enhetsreferansar frå Episode, Henvisning, PlanlagtEpisode, Personskade og Russituasjon er droppa.

Skjema-filene blir som før installert til mappa «C:\Program Files\Helsedirektoratet\NprMeldingSkjemavalidator\xsd»

- Merknad: Programmet støttar ikkje lenger validering "vedtaksmeldinga" versjon v. 53.1.3 eller 54.0.1, da spesifikasjonen (og skjemaet) fortsatt ikkje er endeleg vedtatt.
- NprSkjemvalidator.exe utvida med ein andre parameter til programmet: Ønska utfilsti. (Angis ikkje parameteren blirNprSkjemavalidator.exe.config sin paramUtfilsti-verdi brukt som utfilsti.
- NPRSkjemavalidatorGUI.exe utvida tilsvarande. Brukar kan her fritt velge ønska utfilsti. Denne blir overført til NprSkjemvavalidator.exe. Og ønska utfilsti blir foreslått neste gong ein

brukar programmet.

- Forbedra ignorering av validerigsfeil som ikkje vedrører NPR-meldinga (innholdsmeldinga). (Programmet validererer som før kun innhaldsmeldinga, ikkje eventuell hodemelding utanpå.)
- Intern utvidelse når programmet blir brukt hos NPR: Aggregerer feilmeldingar til tabell Info.XmlValideringFeilAggregert.

#### <span id="page-14-0"></span>3.5 Versjon 0.27.0.5 (2020-01-28)

Installasjonspakken oppdatert med reviderte skjema for NPR-meldingar v. 54.0.1 pr. 27.01.2020.

(Skjema for vedtaksmeldinga v. 54.0.1 er foreløpig.)

#### <span id="page-14-1"></span>3.6 Versjon 0.27.0.6 (2020-02-18)

Installasjonspakken oppdatert med revidert skjema for stråle-meldinga v. 54.0.1 pr. 13.02.2020. (ApparatFremmote.refDoseplan er nå optional attributt.)

(Skjema for vedtaksmeldinga v. 54.0.1 er fortsatt foreløpig.)

#### <span id="page-14-2"></span>3.7 Versjon 0.27.0.7 (2020-03-09)

Installasjonspakken oppdatert med reviderte skjema for NPR-meldingar v. 54.0.1 pr. 09.03.2020.

(Skjema for vedtaksmeldinga v. 54.0.1 er fortsatt foreløpig.)

Løsninga er bygd ut med funksjonalitet for «vennleg» visning av produsert XML utfil, for eksempel i ein nettlesar.

Dette basert basert på bruk av xml- og html-stilark og litt Javascript. **Vær obs på at visning av store XML-utfiler (over størrelsesorden 50MB) vil kunne fungere dårleg i nettlesarar. Dette på grunn av begrensningar i nettlesarar.**

#### <span id="page-14-3"></span>3.8 Versjon 0.27.0.8 (2020-03-23)

Lagt til støtte for (skjema for) prehospital ( pre, a.k.a. «amk») meldingen v. 53.1.3 og 54.0.1.

Rettet feil i parameteroverføringen fra NprSkjemavalidatorGUI.exe til NprSkjemavalidator.exe. Fungerer nå også hvis blanke tegn i innfil og utfil sti.

#### <span id="page-14-4"></span>3.9 Versjon 0.28.0.1 (2020-09-07)

Lagt til støtte for (skjema for) versjon 55 meldingar: \"55\_0\_1\", \"55\_0\_1\_ord\",\"55\_0\_1\_pak\",\"55\_0\_1\_pre\",\"55\_0\_1\_rad\",\"55\_0\_1\_sbs\",\"55\_0\_1\_ska\",\" 55\_0\_1\_str\",\"55\_0\_1\_vtk\"

Merk at skjema for v. 55 str (stråle) og vtk (tvangsvedtak) meldingar er FORELØPIGE.

Forbedra og forenkla løsning for å produsere «vennleg HTML» visning av skjemavalideringsresultatet – ved at NprSkjemavalidator.EXE produserer ei ferdig HTML-fil (utan bruk av HTML stilark). (I tillegg til XML og CSV utfiler).

#### <span id="page-15-0"></span>3.10 Versjon 0.28.0.3 (2020-10-07)

Lagt til støtte for (skjema for) versjon 55 meldingar: \"55\_0\_1\", \"55\_0\_1\_ord\",\"55\_0\_1\_pak\",\"55\_0\_1\_pre\",\"55\_0\_1\_rad\",\"55\_0\_1\_sbs\",\"55\_0\_1\_ska\",\" 55\_0\_1\_str\",\"55\_0\_1\_vtk\"

Skjema oppdaterte til offisielle utgaver pr. 01.10.2020.

#### <span id="page-15-1"></span>3.11 Versjon 0.28.0.7 (2021-02-24)

Også lagt til støtte for (skjema for) versjon 55 av NPR\_EXT meldingar.

Skjema oppdaterte til gjeldande revisjonsnivå pr. 24.02.2021. (Små justeringar i NPR\_EXT v. 55.0.1 skjema og NPR\_RAD v. 54.0.1 skjema etter 05.10.2020 er foretatt).

Nokre mindre feilrettingar. Samt nokre justeringar i funksjonalitet som kun blir brukt hos NPR.

#### <span id="page-15-2"></span>3.12 Versjon 0.28.0.9 (2021-04-05)

Justert skjema for NPR\_PAK meldinga : Forlop.henvisningsperiodeID ikkje lenger obligatorisk.

Retta ein feil som gikk på SMS-sending (i funksjonalitet kun brukt hos NPR).

#### <span id="page-15-3"></span>3.13 Versjon 0.29.0.1 (2021-10-05)

Lagt til støtte for versjon versjon 56.0.1 av NPR-meldingar. Med skjema slik dei blei publisert 01.10.2021.

Følgjande versjon 56.0.1. meldingar er støtta: , \_err , \_ext , \_gtt , \_hst , \_ide , \_kpp , \_ord , \_pak , pre, raa, rad, sbs, ska, str, vtk

#### <span id="page-15-4"></span>3.14 Versjon 0.29.0.2 (2021-11-18)

Oppdatert ned revisjon 56.0.1.5 av skjema for v. 56-meldingane. (Skjema generert frå informasjonsmodellen pr. 2021-11-11.)

#### <span id="page-15-5"></span>3.15 Versjon 0.29.0.3 (2022-02-09)

Oppdatert med revidert utgave av NPR\_RAA skjema for versjon 56.0.1 (skjema versjonsbetegnelse 56.0.1.9, generert 2022-02-02) (Henvisning.frittBehandlingsvalg endra til optional)

#### <span id="page-15-6"></span>3.16 Versjon 0.29.0.4 (2022-09-12)

Oppdatert med revidert utgave av NPR\_VTK skjema for versjon 56.0.1 (skjema versjonsbetegnelse 56.0.1.7, generert 2022-05-11). Viser ikkje misvisande referansar til pasientNr, episodeID, henvisningID etc ved feil på referansar til Enhet – ved feil «Keyref fails to refer to some key».

#### <span id="page-15-7"></span>3.17 Versjon 0.30.0.1 (2022-11-03)

Oppdatert med revidert utgave av NPR\_VTK skjema for versjon 56.0.1 (skjema revisjon 56.0.1.8). Oppdatert med skjema for og støtte for versjon 57.0.1. meldingar, inkl. NPR\_VTK revisjon 57.0.1.2.

# 3.18 Versjon 0.30.0.2 (2023-02-07)

Oppdatert med revidert utgave av NPR\_VTK skjema for versjon 56.0.1 (skjema revisjon 56.0.1.9). Oppdatert med revidert utgave av NPR\_VTK skjema for versjon 57.0.1 (skjema revisjon 57.0.1.3). Oppdatert med revidert utgave av NPR\_GTT skjema for versjon 57.0.1 (skjema revisjon 57.0.1.2).

# <span id="page-17-0"></span>4 Nokre kommentarar

### <span id="page-17-1"></span>4.1 NprSkjemavalidator.exe produserer IKKJE NPR\_ERR-meldinga

NprMeldingSkjemavalidator.exe produserer IKKJE NPR\_ERR-meldinga, dvs. rapporten som blir produsert etter innlasting av meldinga i NPRs "Felles mottak".

I "Felles mottak" blir ei rekke metadata drevne sjekkar og reglar kjørt – som ikkje alle lar seg representere som krav i eit XML-skjema.

Å få produsert NPR\_ERR-meldinga oppnår ein kun ved å sende inn meldinga til NPR.

Test-meldingar må sendast til NPRs test/validerings EDI adresse nprvalidering@edi.nhn.no, sjå [https://www.helsedirektoratet.no/tema/statistikk-registre-og-rapporter/helsedata-og](https://www.helsedirektoratet.no/tema/statistikk-registre-og-rapporter/helsedata-og-helseregistre/norsk-pasientregister-npr/registrere-og-rapportere-data-til-npr#validering-av-npr-melding)[helseregistre/norsk-pasientregister-npr/registrere-og-rapportere-data-til-npr#validering-av-npr](https://www.helsedirektoratet.no/tema/statistikk-registre-og-rapporter/helsedata-og-helseregistre/norsk-pasientregister-npr/registrere-og-rapportere-data-til-npr#validering-av-npr-melding)[melding](https://www.helsedirektoratet.no/tema/statistikk-registre-og-rapporter/helsedata-og-helseregistre/norsk-pasientregister-npr/registrere-og-rapportere-data-til-npr#validering-av-npr-melding)

# <span id="page-18-0"></span>4.2 Automatisert bruk av NprSkjemavalidator.exe

I og med at NprMeldingSkjemavalidator.exe er eit konsollprogram, og tar namnet på NPR meldingfila som skal validerast som parameter på kommandolinja – så er programmet eigna også til automatisert bruk.

#### **NprMeldingSkjemavalidator.exe returnerer følgjande exitkoder ved avslutning:**

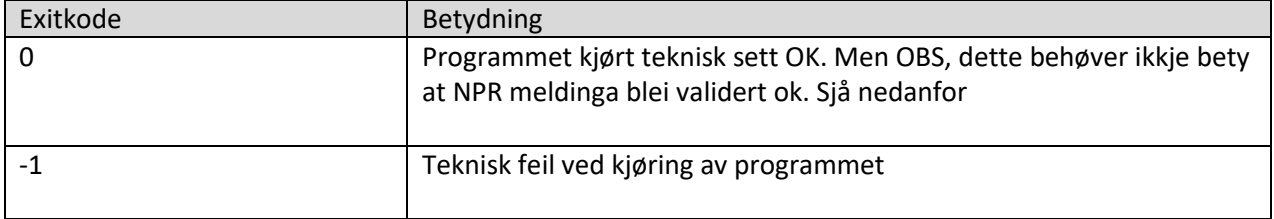

#### **For å finne konklusjonen på om NPR-meldinga validerer eller ikkje:**

 NprMeldingSkjemvalidator.exe produserer ei XML utfil med namnet <innfilnamn>-skjemavalidering.xml.

Konklusjonen på om NPR-meldinga validerer eller ikkje er å finne i denne XML-filas element **metadata**, attributtane **erValidertOk** og **erValidertMedunntakAvKodeverdier**.

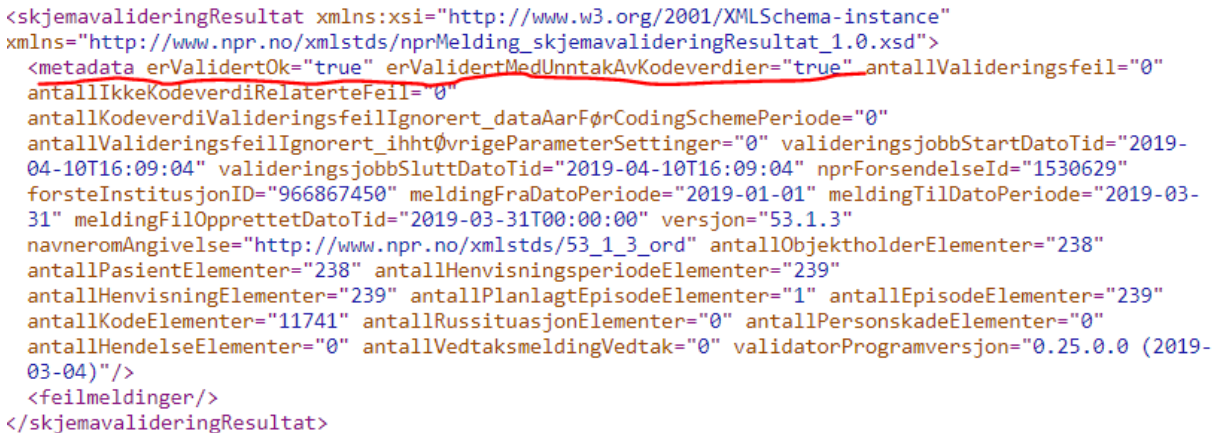

Jamfør redegjørelsen i forrige avsnitt:

- For dei meldingar der ein krev at meldinga fullstendig validerer må ein altså sjekke at erValidertOk har verdi "true".
- For dei meldingar der ein kun krev at meldinga validerer med unntak av kodeverdiar så må ein altså sjekke at erValidertMedUnntakAvKodeverdier har verdien true

Kodeeksempel for å gjera dette kan leverast til den som ønskar det.

### <span id="page-19-0"></span>4.3 Nye versjonar av NprSkjemavalidator.exe og tilhørande XML-skjema

Det vil kunne komme hyppige oppdateringar av NprSkjemavalidator.exe og tilhørande XML-skjema.

Desse vil bli publisert på samme måte som denne versjonen av programmet, på helsedirektoratets web unde[r https://www.helsedirektoratet.no/tema/statistikk-registre-og-rapporter/helsedata-og](https://www.helsedirektoratet.no/tema/statistikk-registre-og-rapporter/helsedata-og-helseregistre/norsk-pasientregister-npr/registrere-og-rapportere-data-til-npr#validering-av-npr-melding)[helseregistre/norsk-pasientregister-npr/registrere-og-rapportere-data-til-npr#validering-av-npr](https://www.helsedirektoratet.no/tema/statistikk-registre-og-rapporter/helsedata-og-helseregistre/norsk-pasientregister-npr/registrere-og-rapportere-data-til-npr#validering-av-npr-melding)[melding](https://www.helsedirektoratet.no/tema/statistikk-registre-og-rapporter/helsedata-og-helseregistre/norsk-pasientregister-npr/registrere-og-rapportere-data-til-npr#validering-av-npr-melding)